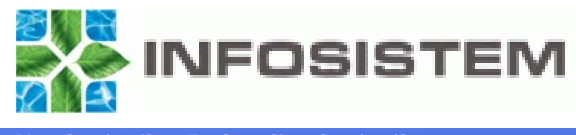

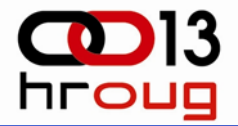

## **Oracle 11g Backup & Recovery**

#### *nove mogu nove mogućnosti -*

**Dubravko Jurina, inf. OCP DBA 10g**

djurina@infosistem.hr

www.infosistem.hr

Rovinj, listopad 2008.

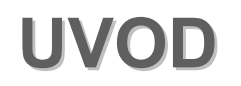

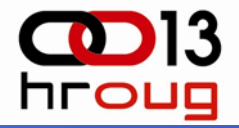

# **Raspolo Raspoloživost baze podataka ivost baze podataka**  jako je važna karakteristika **današnjeg poslovanja! njeg poslovanja!**

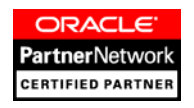

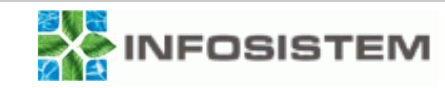

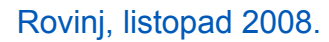

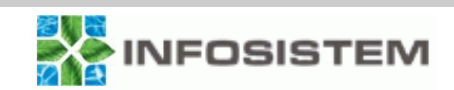

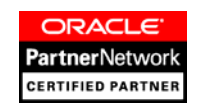

## ¾ **ORACLE DATA PUMP**

# ¾ **ORACLE STANDBY BAZA**

## ¾ **ORACLE FLASHBACK**

## ¾ **RMAN (Recovery Manager)**

Naš korisnik – Zadovoljan korisnik

**O čemu ćemo govoriti? emo govoriti?**

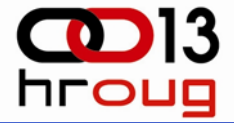

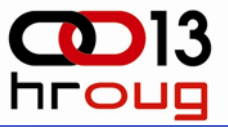

## ¾ **Nove mogućnosti RMAN-a su:**

- Paralelizam izrade backupa
- ❖ Brža kompresija backupa
- Poboljšana sigurnost
- Dupliciranje aktivne baze podataka
- Poboljšano upravljanje velikim backupima
- Backup Failover za arhivirane redolog datoteke
- Poboljšano upravljanje brisanjem arhiviranih redolog datoteka
- Poboljšanja na Recovery katalogu
- Undo backup optimizacija
- Poboljšanje performansi Block media recovery-a
- Podržan je Block change za standy baze podataka
- Unaprijeđeno skriptiranje RMAN-a
- Backup read-only transportabilnih tablespace-ova

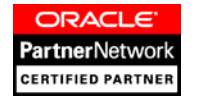

## ¾ **Paralelni – multisection backup**

- Alocira se posebni kanal za svaku sekciju u datoteci koju backupiramo
- ¾ **Section size** parametar

RMAN> backup section size 300m tablespace users;

¾ **Nije dobro koristiti paralelizam na jednom ili na više sporih diskova. Velika cijena koštanja pomicanja glave po disku će biti veća od dobiti koju pruža paralelizam!**

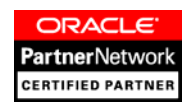

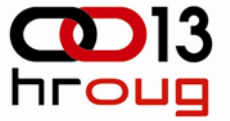

¾ **ORACLE 10g** ❖ BZIP2

## ¾ **ORACLE 11g**

- ZLIB (default)
- ❖ BZIP2

CONFIGURE COMPRESSION ALGORITHM 'ZLIB';CONFIGURE COMPRESSION ALGORITHM 'BZIP2';

## ¾ **Prednost ZLIB algoritma: BRZINA** ¾ **Nedostatak ZLIB algoritma: SLABIJI STUPANJ KOMPRESIJE**

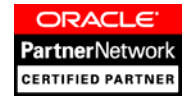

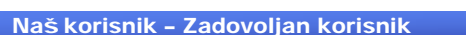

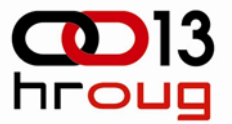

## ¾ **Active database duplication (u 10g backup-based duplication)**

- $\frac{1}{2}$  Priprema instance na udaljenom hostu
	- $\square$  Kreirati strukturu direktorija
	- $\Box$  Kreirati password datoteku
	- **□ Konfigurirati mrežu**
	- $\square$  Kreirati parametarsku datoteku
	- □ Pokrenuti novu instancu
- Umnožavanje preko mreže

DUPLICATE TARGET DATABASE TO auxdb FROMACTIVE DATABASE SPFILE NOFILENAMECHECK;

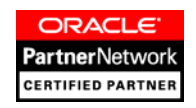

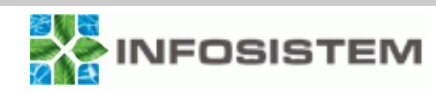

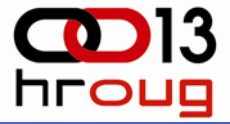

- ¾ **Novi parametar za RMAN - keep (logs i nologs sada su nepotrebni)**
- ¾ **Oracle radi kopiju svih potrebnih datoteka:**
	- ❖ Radi se sigurnosna kopija svih datafile-ova, kontrolne datoteke i trenutne verzije SPFILE datoteke.
	- Arhiviraju se sve potrebne arhivirane redolog datoteke.
	- **❖ Arhivira se kontrolna datoteka i serverska** parametarska datoteka (SPFILE).
- ¾ **Svakom backupu kreiranom sa keep opcijom dodijeljuje se jedinstvena oznaka koja će se referencirati prilikom restore operacija.**

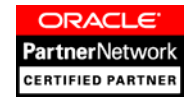

**Backup Failover za arhivirane redolog datoteke** 

Naš korisnik – Zadovoljan korisnik

- ¾ **Ponekad baze podataka imaju postavljene parametre za kreiranje arhiviranih redolog datoteka na više odredišta**
- ¾ **Postoji mogućnost da nekada arhivirane redolog datoteke ne budu dostupne u određenom direktoriju, ili su oštećene iz bilo kojeg razloga.**
- ¾ **U slučajevima kada RMAN ne može izvršiti backup arhiviranih redolog datoteka iz flash recovery area-e, pokušati će potražiti arhivirane redolog datoteke na drugim odredištima i uspješno će završiti backup.**

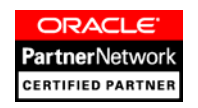

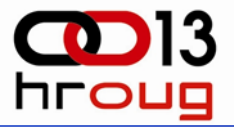

## ¾ **Poboljšano upravljanje brisanjem arhiviranih redolog datoteka**

¾ Policy za brisanje primjenjuje se sada na sve destinacije gdje se nalaze arhivirane redolog datoteke, a ne samo na Flash recovery area-u (FRA)

#### ¾**Poboljšanja na Recovery katalogu**

- ¾ Virtual private katalog (koristi se za poboljšanje sigurnosti)
- ¾ Import katalog (koristi se za dodavanje jednog recovery kataloga u drugi)

#### ¾**Undo backup optimizacija**

¾ Oracle neće backupirati nepotrebni UNDO, ako su sve transakcije komitirane

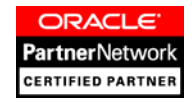

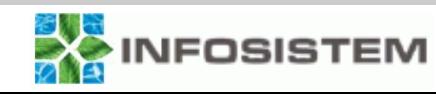

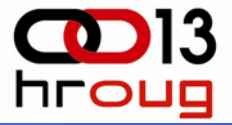

## ¾ **Poboljšanje performansi Block media recovery-a**

¾ U 11g dodana je mogućnost da se recovery bloka izvrši iz flashback logova (ako je Flashback omogućen)

#### ¾**Block change support za standby bazu podataka**

¾ Ova značajka je sada podržana kod izvođenja inkrementalnog backupa i omogućava brže izvođenje backupa standby baze

#### ¾**Poboljšano skriptiranje**

¾ Oracle 11g uvodi korištenje supstitucijskih varijabli u RMAN

#### ¾**Backup read-only transportabilnih tablespace-ova**

¾ Ako ste u 10g koristili transportabilne tablespace-ove morali ste ih učiniti read/write da bi ste mogli napraviti backup putem RMAN-a, u 11g to više nije potrebno. Sada oni mogu biti read only.

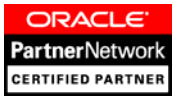

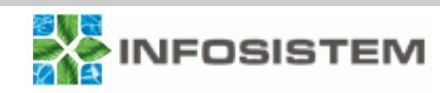

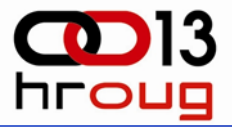

## ¾ **Nove Flashback mogućnosti:**

### ¾ **Oracle Flashback Transaction Backout**

- ❖ ova značajka omogućuje vraćanje komitirane transakcije i svih transakcija ovisnih o njoj sve dok je baza online
- ovu funkcionalnost dodjeljujemo kroz:
	- П **dbms\_flashback.transaction\_backout proceduru**
	- **Oracle Enterprise Manager (OEM)**
- ¾ **Flashback Oracle Data Archives**
	- ❖ ova značajka pruža mogućnost praćenja promjena koje se odvijaju u tablici tijekom njenog postojanjaORACLE **Partner**Network

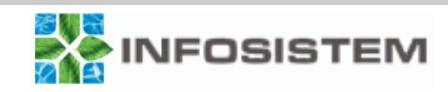

**ERTIFIED PARTNE** 

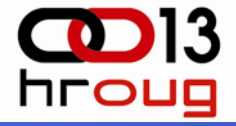

- ¾ Ova funkcionalnost se dodjeljuje kroz:
	- ¾ dbms\_flashback.transaction\_backout proceduru i/ili korištenjem
	- ¾ Oracle Enterprise Managera (OEM)
- $\blacktriangleright$  Da biste koristili Flashback Transaction Backout, postoje neke pretpostavke koje Vaša baza podataka mora zadovoljiti. Prvo morate omogućiti **supplemental logging** sa primarnim ključem, kao što se vidi u ovom primjeru:

Alter database add supplemental log data; Alter database add supplemental log data (primary key) columns;

¾ Zatim treba dodati **grant execute** na **dbms\_flashback** korisniku koji će koristiti Flashback Transaction Backout. I konačno, **grant select any transaction** korisniku koji ć<sup>e</sup> obavljati Flashback Transaction Backout.

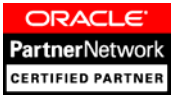

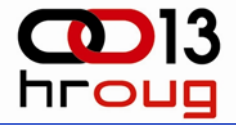

- ¾ Postavljanje arhiviranja Oracle Flashback podataka:
	- ¾ Potrebna je privilegija **flashback archive administer**, kao što vidimo na ovom primjeru:

Grant FLASHBACK ARCHIVE ADMINISTER to Dubravko;

- ¾ Za kreiranje arhive koristimo **create flashback archive** SQL DDL naredbu.
- ¾ Kada stvarate arhivu, dodijeliti ćete je tablespace-u i pridijeliti joj prostornu kvotu i period retencije.
- $\blacktriangleright$  U sljedećem primjeru stvaranja jedne arhive Flashbacka stvorili smo arhivu sa periodom zadržavanja od jedne godine:

create flashback archive default archive\_one\_year tablespace retention\_archives quota 5g retention 1 year;

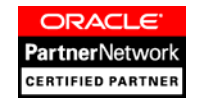

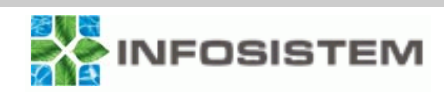

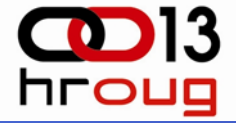

- ¾ Administriranje Oracle Flashback Arhiva:
	- **alter flashback archive** i
	- **drop flashback archive komande**.
- ¾ Postavite Flashback Data Arhiva archive\_two\_year kao zadanu arhivu (obavezna sysdba privilegija): ALTER FLASHBACK ARCHIVE archive\_two\_year SET DEFAULT;
- ¾ Za Flashback Data Arhivu archive\_two\_year, dodajte tablespace retention one i postavite kvotu na 5 GB:

ALTER FLASHBACK ARCHIVE archive\_two\_year

ADD TABLESPACE retention one QUOTA 5G;

¾ Promijenite kvotu koju Flashback Data Arhiva archive\_two\_year može koristiti:

ALTER FLASHBACK ARCHIVE archive\_two\_year MODIFY TABLESPACE retention\_one QUOTA 20G;

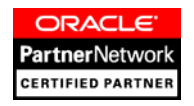

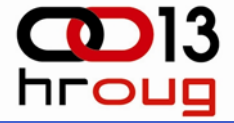

¾ Promijenite kvotu koju Flashback Data Arhiva archive two year može koristiti u unlimited:

ALTER FLASHBACK ARCHIVE archive two year MODIFY TABLESPACE retention one;

¾ Promijenite vrijeme čuvanja za Flashback Data Arhiva archive two year na pet godina:

ALTER FLASHBACK ARCHIVE archive two year MODIFY RETENTION 5 YEAR;

¾ Uklonite tablespace tbs2 iz Flashback Data Arhiva archive two year.

ALTER FLASHBACK ARCHIVE archive two year REMOVE TABLESPACE bad tbs;

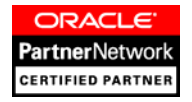

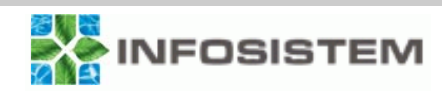

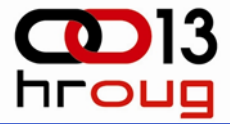

¾ Čišćenje svih povijesnih podataka iz Flashback Data Archive archive\_two\_year:

ALTER FLASHBACK ARCHIVE archive two year PURGE ALL;

¾ Kao što možemo i očekivati, komanda **drop flashback archive** se koristi za brisanje Flashback arhive. Naravno, to ne briše pridružene tablespace-ove, što je vjerojatno dobra stvar jer tablespace-ovi mogu još uvijek imati neke korisne podatke u sebi! Ovdje je primjer upotrebe drop flashback archive naredbe:

drop flashback archive archive two year;

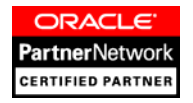

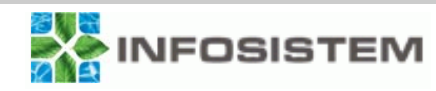

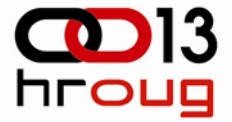

- ¾Omogućavanje arhiviranja Oracle Flashback podataka
- ¾Po početnim postavkama arhiviranje je **onemogućeno**.
- ¾ Kreirajte tablicu koristeći zadanu lokaciju arhive. Create table test arch (id number) tablespace users flashback archive;
- ¾ Promijenite tablicu koristeći zadanu lokaciju arhive. Alter table other test flashback archive;
- ¾ Kreirajte tablicu koristeći ne zadanu lokaciju arhive Create table test arch (id number) tablespace users flashback archive archive two year;
- ¾Isključite arhiviranje za tablicu.

Alter table other test no flashback archive;

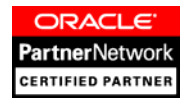

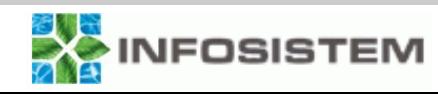

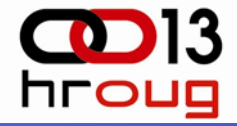

- ¾ Oracle pruža preglede (view) koje možete koristiti za administraciju arhiva Flashback podataka.
- $\blacktriangleright$  Ovi viewovi su:
	- ¾ **[DBA | USER] \_FLASHBACK\_ARCHIVE** pruža informacije o svim Flashback arhivama u bazi podataka.
	- ¾ **DBA\_FLASHBACK\_ARCHIVE\_TS** pruža informacije o svim tablespace-ovima koji sadrže flashback arhive
	- ¾ **[DBA | USER] \_FLASHBACK\_ARCHIVE\_TABLES** ovaj view pokazuje kojim Flashback arhivama je neka tablica pridijeljena. Ako tablica nije pridijeljena Flashback arhivi, ona se neće pojaviti u ovom view-u.

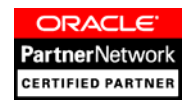

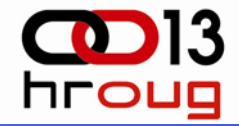

¾ SQL upiti koji koriste **as of timestamp** parametar više ne podliježu ograničenom undo prostoru, tako da su ovakvi upiti mogući:

Select id from test as of timestamp (systimestamp – interval '6' month);

¾ Sada možemo koristiti i flashback table komandu kako bi vratili tablicu mnogo dalje natrag u povijesti, kao u ovom primjeru:

Flashback table test to timestamp (systimestamp – interval '6' month);

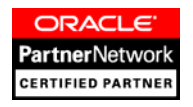

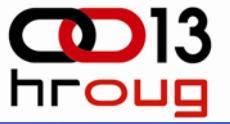

- ¾ Baza Oracle 11g nudi nove mogućnosti za Vašu standby bazu podataka:
	- ¾ **lost-write detekcija,**
	- ¾ **kompresija arhiviranih redo logova,**
	- ¾ **mogućnost real-time upita nad fizičkom standby bazom podataka, i**
	- ¾ **snapshot baze.**

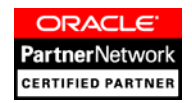

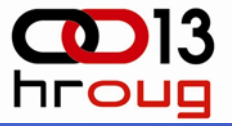

#### ¾**lost-write detekcija**

- ¾ Oracle fizičke standby baze podataka sada pružaju lost-write detekciju.
- ¾ Lost-write-ovi se javljaju kada IO podsustav zapravo ne upiše podatke na fizički medij.
- ¾ To može uzrokovati gubitak podataka u Oracle bazi.
- ¾ Ako imate upogonjenu fizičku standby bazu podataka u Oracle 11g, Oracle fizička standby baza može otkriti ovakav kvar.
- ¾ Kada se takva greška detektira, Oracle preporučuje prebacivanje na fizičku standby bazu podataka, koja postaje primarna baza podataka. Zatim možete rekreirati primarnu bazu.
- ¾ Ova nova mogućnost vodi bržoj identifikaciji problema i smanjenju downtime-a. Kada fizička standby baza otkrije lost-write, generirati ć<sup>e</sup> grešku u alert logu standby baze podataka i upravljani oporavak ć<sup>e</sup> biti prekinut.ORACLE<sup>®</sup> **PartnerNetwork**

**ERTIFIED PARTNER** 

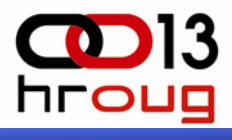

#### ¾**kompresija arhiviranih redo logova**

- Oracle će komprimirati arhivirane redo logove prilikom slanja na standby bazu radi rješavanja gap-a. To će značajno smanjiti potreban bandwidth.
- ¾ **Mogućnosti Real-Time upita nad fizičkom Standby bazom podataka**
	- Sada je moguće raditi upite nad fizičkom standby bazom podataka istovremeno kada baza primjenjuje redo. To čini fizičku standby bazu puno više isplativijom i korisnijom nego prije. Ne morate učiniti ništa posebno da bi omogućili ovu funkcionalnost. Jednostavno pokrenite redo, primjenjujte ga kao i inače, i zatim otvorite standby bazu podataka u read-only načinu rada.

#### ¾**Snapshot baze**

 Oracle 11g baza uvodi snapshot baze. Ove baze podataka omogućuju  $\frac{1}{2}$ Vam da otvorite fizičke standby baze podataka, promijenite podatke i strukture u toj bazi, istovremeno dok se nastavlja prikupljati ORACLE<sup>®</sup> **PartnerNetwork** (ali ne i primjenjivati) redo.**CERTIFIED PARTNER** 

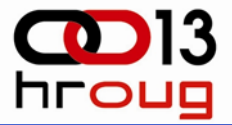

- ¾Oracle Data Pump je uveden u Oracle Database 10g
- ¾Poboljšan u Oracle Database 11g.
- ¾ U ovom poglavlju ćemo se malo više posvetiti sljedećim značajkama:
	- $\Box$ **Export utility**
	- $\Box$ **Kompresija dump file setova**
	- **Poboljšanja u enkripciji**
	- **Data Remapping**
	- $\Box$ **Preimenovanje (RENAME) tablica**
	- $\Box$ **Data Pump i particionirane tablice**
	- **Overwrite dump datoteka**
	- $\Box$ **transportable parametar**

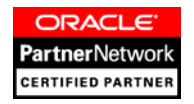

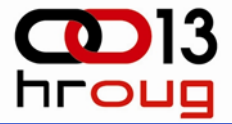

## $\triangleright$  Export alat

- ¾Oracle više ne podržava exp alat.
- ¾ exp alat je i dalje prisutan u Oracle bazi podataka 11g.
- ¾ Sve Vaše skripte koje koriste exp su i dalje upotrebljive.
- ¾ imp alat je i nadalje podržan od strane Oracle korporacije.
- ¾ Kompresija dump file setova
	- ¾Oracle sada podržava kompresiju dump datoteka.
	- $\blacktriangleright$  Availability of compression je dio novog licenciranog proizvoda naziva Advanced Compression option, koji je dostupan za obje verzije, Standard i Enterprise Edition, i potrebno ga je posebno licencirati.

expdp Dubravko/dubravko DIRECTORY=data\_pump\_dir DUMPFILE=Baza.dmp COMPRESSION=ALL

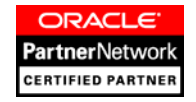

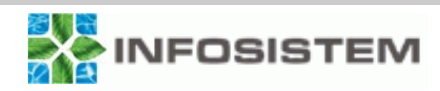

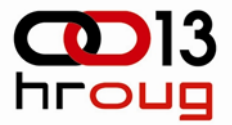

- ¾ Postoje četiri dostupne opcije za **compression** parametar:
	- ¾ **ALL** Omogućuje kompresiju za cijelu operaciju.
	- ¾ **Metadata\_only** – to je zadana postavka. U ovom slučaju će biti komprimirani samo meta podaci.
	- ¾ **Data\_only** Samo podaci koji se pišu u dump datoteku će biti komprimirani.
	- ¾ **None** Bez kompresije.

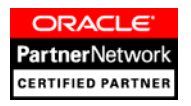

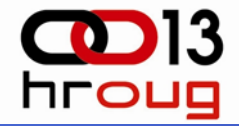

- ¾ Ako su Vaši podaci osjetljive prirode, tada možete koristiti enkripciju Data Pump dump datoteka.
- ¾ Možete odabrati šifriranje metapodataka, podataka, ili oboje putem korištenja novog **encryption** parametra.
- ¾ Možete odabrati određeni algoritam šifriranja (AES128, AES192, ili AES256) koristeći **encryption\_algorithm** parametar.
- ¾ Možete izabrati različite načine enkripcije (Dual, Password, i Transparent) putem **encryption\_mode** parametra.

expdp Dubravko/dubravko DIRECTORY=data\_pump\_dir DUMPFILE=Baza.dmp encryption=all encryption\_password=Dubravko encryption\_algorithm=AES128 encryption\_mode=PASSWORD

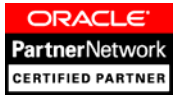

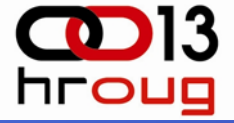

- ¾ Oracle Data Pump sada nudi mogućnost remapiranja podataka tijekom exporta ili importa.
- ¾ Ova funkcija je podržana upotrebom novog **remap\_data** parametra.
- ¾ S remap\_data parametrom Vi definirate schema table.column objekte da se za njih izvrši remapiranje.
- ¾ Možemo definirati svoju funkciju koju ćemo nazvati "remap" i pomoću nje ćemo izmiješati podatke u koloni tablice.

expdp Dubravko/dubravko DIRECTORY=data\_pump\_dir DUMPFILE=remap.dmp tables=Dubravko.names remap\_data=Dubravko.names.user\_name:Dubravko .my\_package.my\_function

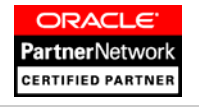

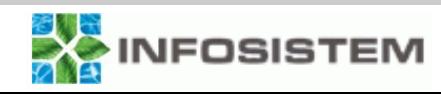

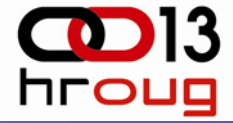

¾ A zatim možemo napraviti import da vidimo kako nam podaci izgledaju (naravno prije importa treba dropati tablicu):

impdp Dubravko/dubravko DIRECTORY=data\_pump\_dir DUMPFILE=remap.dmp tables=DUBRAVKO.NAMES remap\_table=DUBRAVKO.NAMES:COPY\_NAMES

¾ Možemo imati i remapirane podatke prilikom importa, kao u ovom primjeru:

impdp Dubravko/dubravko DIRECTORY=data\_pump\_dir DUMPFILE=remap.dmp tables=DUBRAVKO.NAMES remap\_table=DUBRAVKO.NAMES:COPY\_NAMES remap\_data=Dubravko.copy\_names.user\_name:Dubravko. my\_package.my\_function

28

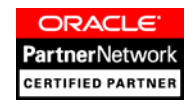

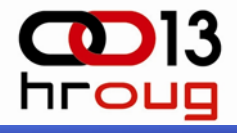

- ¾ Oracle Data Pump omogućava preimenovanje tablica tijekom importa sa **remap\_table** parametrom.
- ¾Sa remap table parametrom definiramo izvornu shemu i ime tablice, a zatim definiramo novo ime za tablicu.
- ¾ Primjer gdje je tablica dubravko.names preimenovana u copy\_names:

impdp Dubravko/dubravko DIRECTORY=data\_pump\_dir DUMPFILE=remap.dmp tables=DUBRAVKO.NAMES remap\_table=DUBRAVKO.NAMES:COPY\_NAMES

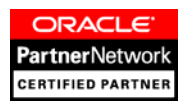

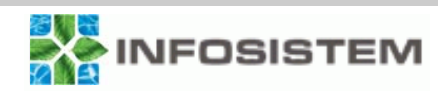

- ¾ Možemo nadzirati particioniranje tablica tijekom Oracle Data Pump importa koristeći novi **partition\_options** parametar za impdp.
- ¾ parametar ima sljedeće opcije:
	- ¾ **None** Tablice će biti importirane takve kakve su bile na sustavu gdje je export kreiran.
	- ¾ **Departition** Particije će se kreirati kao pojedinačne tablice, gdje svaka tablica odgovara particiji na sustavu gdje je napravljen export.
	- ¾ **Merge** Sve particije će biti spojene u jednu veliku neparticioniranu tablicu.

impdp Dubravko/dubravko DIRECTORY=data\_pump\_dir DUMPFILE=remap.dmp tables=DUBRAVKO.NAMES partition\_options=merge

ORACLE **Partner**Network **ERTIFIED PARTNER** 

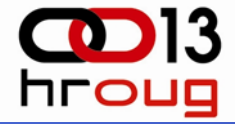

- ¾ Ako često radite export sa Oracle Data Pump alatom, tada ć<sup>e</sup> Vam dobro doći još jedna nova mogućnost, a to je mogućnost prepisivanja dump datoteke koja već postoji.
- ¾ Za prepisivanje postojeće datoteke, upotrijebite novi **reuse\_dumpfiles** parametar, kao što možete vidjeti u sljedećem primjeru:

expdp Dubravko/dubravko DIRECTORY=data\_pump\_dir DUMPFILE=remap.dmp tables=DUBRAVKO.NAMES reuse\_dumpfiles=Y

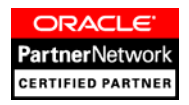

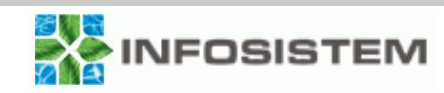

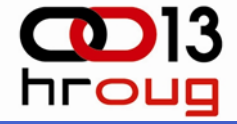

 $\blacktriangleright$  **Transportable** parametar u Oracle Data Pump alatima za import i export širi funkcionalnost prenosivih tablespace-ova. Sada, samo metapodaci povezani sa specifičnim tablicama, particijama, ili subparticijama će biti ekstraktirani, ranije su to bili svi metapodaci.

expdp Dubravko/dubravko DIRECTORY=data\_pump\_dir DUMPFILE=remap.dmp tables=DUBRAVKO.NAMES transportable=always

 $\blacktriangleright$  Nakon što ste napravili export, trebate kopirati data fileove i dump fileove na novu destinaciju i importirati u novu bazu podataka.

impdp Dubravko/dubravko DIRECTORY=data\_pump\_dir DUMPFILE=remap.dmp tables=DUBRAVKO.NAMES remap\_schema=Dubravko:new\_Dubravko

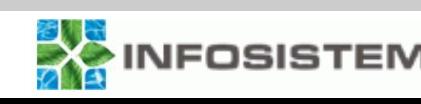

ORACLE **PartnerN**etwork **CERTIFIED PARTNER** 

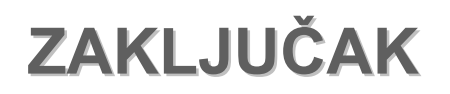

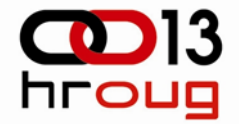

- ¾ za miran san administratora baze podataka odabrana metoda backupa nije od presudne važnosti
- ¾dokumentirati backup i recovery procedure
- ¾povremeno testirati backupe
- ¾ u slučaju problema sa bazom najprije napraviti full offline backup
- ¾ ako ni jedna metoda ne da zadovoljavajuće rezultate, na raspolaganju imamo **Oracle Support.**

**Želio bi da svi ovdje zapamtimo da je dobar elio bi da svi ovdje zapamtimo da je dobar backup, jedino onaj , jedino onaj backup iz kojega iz kojega**  možemo vratiti naše podatke ili podatke ORACLE **naših korisnika! ih korisnika!Partner**Networl **CERTIFIED PARTNER** 

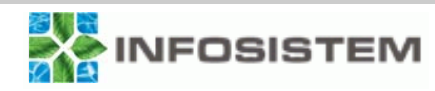

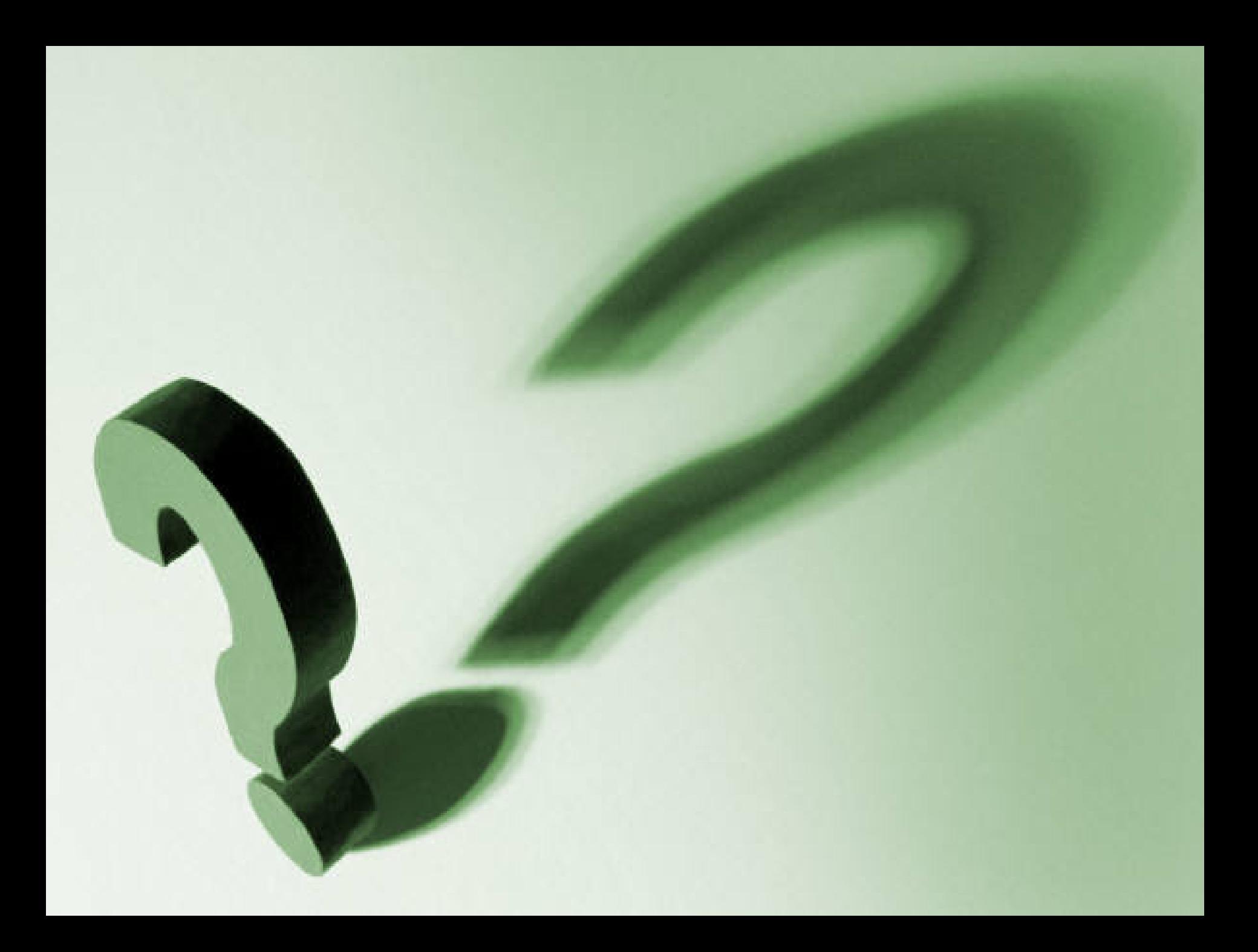